## **Návod na obsluhu učebny: učebna s počítačem a projektorem**

## **Prezentační technika**

 Projektor se zapíná dálkovým ovladačem (je třeba zamířit na projektor) – jeden stisk tlačítka **power** v dolní části ovladače (nebo vypínačem přímo na projektoru). Vypnutí projektoru opět tlačítkem **power**, ale je nutné ho stisknout **dvakrát**.

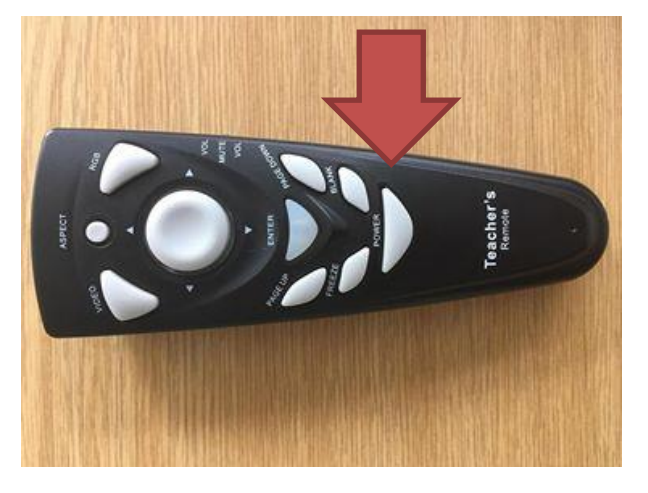

- Prezentovat je možné z počítače v katedře nebo z vlastního notebooku. Při prezentaci **z počítače** je vše nastavené tak, že stačí zapnout počítač spouštěcím tlačítkem a projektor dálkovým ovladačem. Pokud by počítač vyžadoval heslo, tak zadejte **11111**. Vše ostatní je již přednastaveno a funguje automaticky. **Je možné, že před Vámi byl využit osobní notebook k práci s projektorem, proto je možné, že modrý kabel VGA je vyndán z modrého výstupu. V takovém případě stačí pouze umístit modrý konektor do modrého výstupu v zadní části počítače.**
- V případě prezentování **z vlastního notebooku** je třeba přepojit modrý kabel VGA z počítače do výstupu na Vašem notebooku. Poté ve svém notebooku nastavte výstup na "duplikovat" nebo "rozšířit". V případě používání systému Windows 7, Windows 8 nebo Windows 10 se do

nabídky nastavení výstupu dostanete současným stiskem kláves +

- o K připojení obrazu vašeho počítače použijte kabel VGA (obr. 1)
- o K připojení k internetu můžete využít buď bezdrátovou síť eduroam nebo ethernetový kabel RJ45 (obr. 3)
- **Při odpojení osobního notebooku, připojte opět kabel VGA do bílé redukce a následně do učitelského počítače (vztahuje se i na kabel internetu)!**

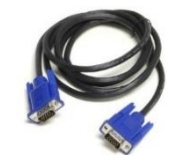

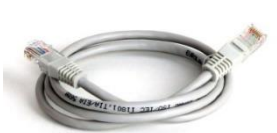

(obr. 1: VGA kabel) (obr. 2: Kabel RJ 45) (obr. 3: redukce)

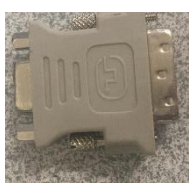

P